# Lab 7 - Distributed Traveling Salesman

2.680 Unmanned Marine Vehicle Autonomy, Sensing and Communications

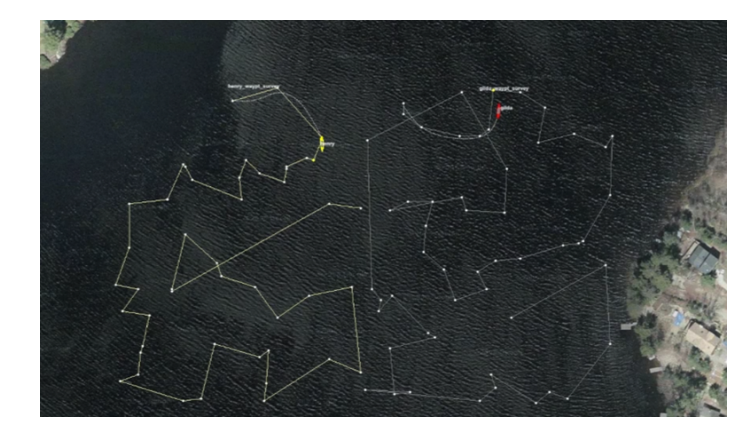

## March 12th, 2024

Michael Benjamin, mikerb@mit.edu Department of Mechanical Engineering MIT, Cambridge MA 02139

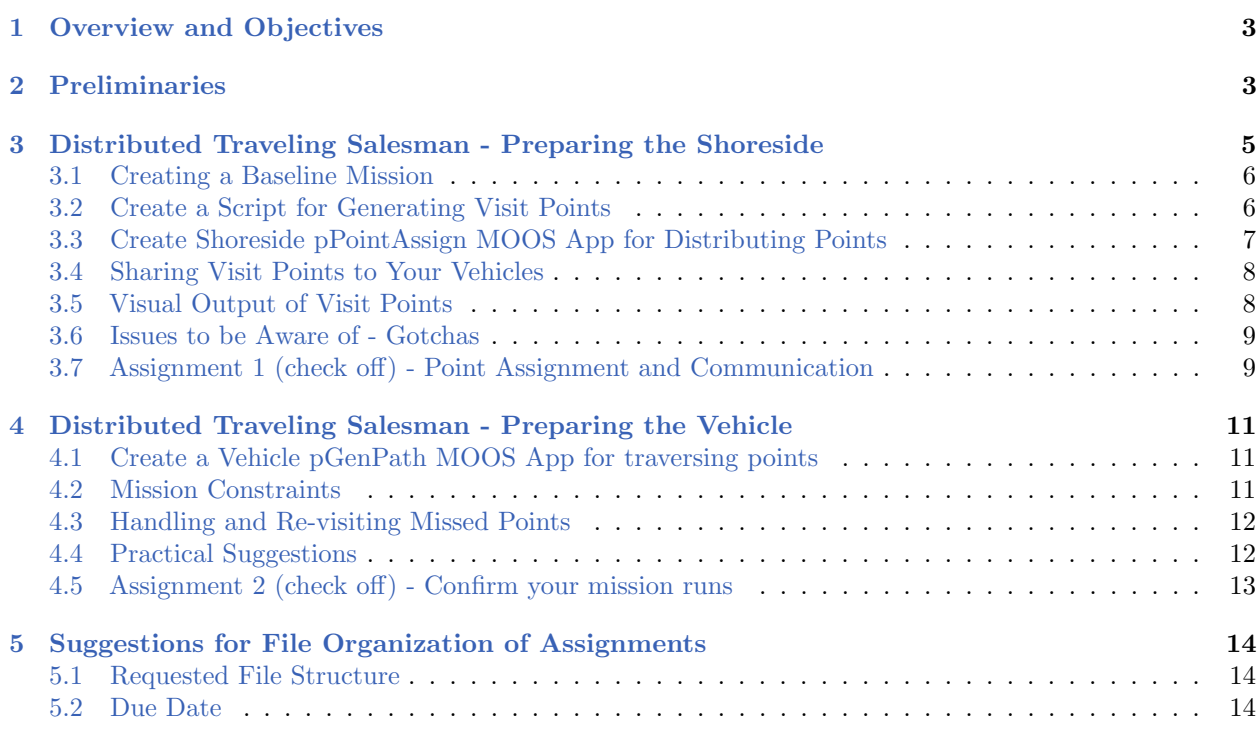

## <span id="page-2-0"></span>1 Overview and Objectives

In today's lab we will continue our shift in focus to autonomy configurations involving multiple vehicles. Our lab exercise will involve a version of the Traveling Salesman Problem (TSP), in this case distributed over multiple vehicles. TSP is the problem of finding a path to visit a set of cities, with known distances between any two cities, in such a way as to visit every city at least once and to minimize the total distance traveled. We use the TSP problem to exercise our new skills in deploying multiple vehicles to handle a version of the TSP problem - the Distributed TSP problem. Given a set of points to visit, assign the points to a set of vehicles to visit those points. Since optimal TSP algorithms can be quite involved, we simplify things a bit and allow for non-optimal shortest tour distances while focusing on the mechanics of getting multiple cooperating vehicles running.

Gaining familiarity with this mode of operation will be essential for later labs and operation of vehicles on the water. In this lab:

- The uTimerScript utility will generate random sets of tour points on the Shoreside.
- A new MOOS app will be written and run on the Shoreside to distribute points to vehicles.
- Vehicles will be configured to receive visit point assignments from the Shoreside.
- A new MOOS app will be written and run on the robot to generate a tour of waypoints.
- Autonomy missions will be constructed to tour the points and return periodically for refueling.
- Resumed missions will finish any incomplete tour portion until the total tour is done.

## <span id="page-2-1"></span>2 Preliminaries

#### Make Sure You Have the Latest Updates

It is possible we will be making changes to the MOOS-IvP tree during the semester. Always make sure you have the latest code:

\$ cd moos-ivp \$ svn update

If you see see a response similar to the below, indicating that no updates were pulled in from the server, then you shouldn't need to re-build the software.

```
Updating '.':
At revision 9963.
```
Otherwise you will need to rebuild:

\$ ./build-moos.sh \$ ./build-ivp.sh

#### Make Sure Key Executables are Built and In Your Path

This lab does assume that you have a working MOOS-IvP tree checked out and installed on your computer. To verify this make sure that the following executables are built and findable in your shell path:

```
$ which MOOSDB
/Users/you/moos-ivp/bin/MOOSDB
$ which pHelmIvP
/Users/you/moos-ivp/bin/pHelmIvP
```
If unsuccessful with the above, return to the steps in Lab 1: [http://oceanai.mit.edu/ivpman/labs/machine\\_setup](http://oceanai.mit.edu/ivpman/labs/machine_setup)

#### Where to Build and Store Lab Missions

As with previous labs, we will use your version of the moos-ivp-extend tree. In this tree, there is a missions folder:

```
$ cd moos-ivp-extend
$ ls
CMakeLists.txt bin/ build.sh* docs/ missions/ src/
README build/ data/ lib/ scripts/
```
You will create a lab 07 folder/directory in the missions folder, typically with both a .moos and .bhv configuration file. See Section [5.1](#page-13-1) for the full requested file structure.

#### Documentation Conventions

To help distinguish between MOOS variables, MOOS configuration parameters, and behavior configuration parameters, we will use the following conventions:

- MOOS variables are rendered in green, such as IVPHELM STATE, as well as postings to the MOOSDB, such as DEPLOY=true.
- MOOS configuration parameters are rendered in blue, such as AppTick=10 and verbose=true.
- Behavior parameters are rendered in brown, such as priority=100 and endflag=RETURN=true.
- MOOS-IvP applications are rendered in magenta, such as pShare, or pHelmIvP.
- General GNU/Linux commands are represented in dark purple, such as wget, mkdir, or cd.

#### More MOOS / MOOS-IvP Resources

A few further resources are worth mentioning for following up this lab with your own exploration.

- The IvP Helm and Utilities documentation: <http://oceanai.mit.edu/ivpman>
- The moos-ivp.org website: <http://www.moos-ivp.org>

### The Shoreside (Topside) / Vehicle Topology

The layout of interconnected MOOS communities used in this lab is depicted in the figure below. This layout will be used for the remainder of the course, including during operations on the river.

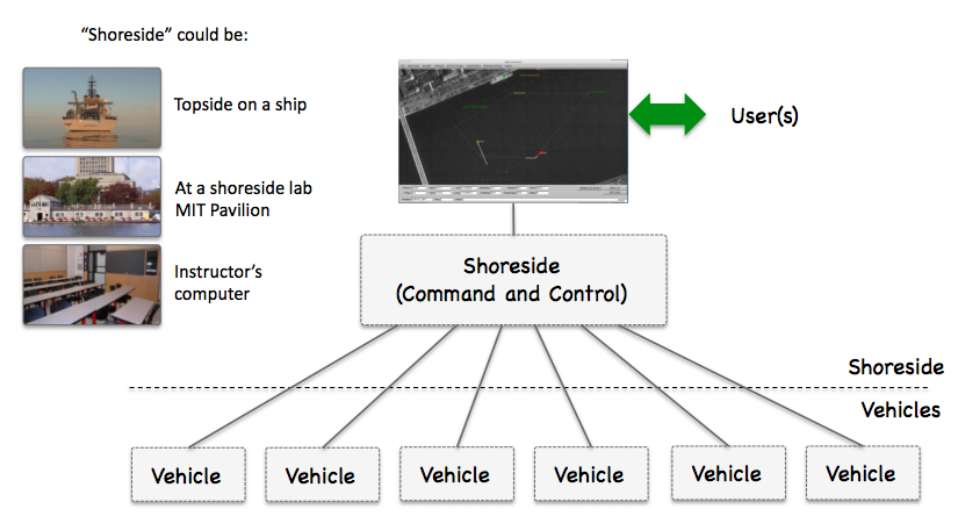

Figure 1: Shoreside to Multi-Vehicle Topology: A number of vehicles are deployed with each vehicle maintaining some level of connectivity to a shoreside command and control computer. Each node (vehicles and the shoreside) are comprised of a dedicated MOOS community. Modes and limits of communication may vary.

# <span id="page-4-0"></span>3 Distributed Traveling Salesman - Preparing the Shoreside

The Traveling Salesman Problem (TSP) is the problem of finding a path to visit a set of cities, with known distances between any two cities, in such a way as to visit every city at least once and to minimize the total distance traveled.

#### [https://en.wikipedia.org/wiki/Travelling\\_salesman\\_problem](https://en.wikipedia.org/wiki/Travelling_salesman_problem)

In this section we use the TSP problem to exercise our new skills in deploying multiple vehicles to handle a version of the TSP problem - the Distributed TSP problem. Given a set of points to visit, assign the points to a set of vehicles to visit those points. Since optimal TSP algorithms can be quite involved, we simplify things a bit and allow for non-optimal shortest tour distances while focusing on the mechanics of getting multiple cooperating vehicles running.

In this part we will:

- Create a uTimerScript script to generate 100 random points in a specified region.
- Create a pPointAssign MOOS App on the shoreside to send half the points to one vehicle and half to the other.
- Ensure our pShare communications is configured to share points out to the vehicles.
- Confirm it works by verifying that visit points are received on a pair of vehicles.

To create new apps, use the GenMOOSApp AppCasting utility. For example:

```
$ cd moos-ivp-extend/src
$ GenMOOSApp_AppCasting PointAssign p "Chris Jones"
pPointAssign generated
```
Don't forget that you'll need to add the new app to the CMakeLists.txt file in the moos-ivp-extend/src folder.

#### <span id="page-5-0"></span>3.1 Creating a Baseline Mission

We will call the TSP mission distributed tsp. A good place to start as a template is the last mission from the previous lab. If your file structure from Lab 6 followed the lab guidance, this should be henry gilda auto refuel. We'll make a copy of that in our newly created lab 07 folder.

```
$ cd moos-ivp-extend/missions
$ mkdir lab_07
$ cd lab_07
$ cp -rp ~/moos-ivp-extend/missions/lab_06/henry_gilda_auto_refuel distributed_tsp
```
The file structure for this lab is shown in Section [5.1.](#page-13-1)

#### <span id="page-5-1"></span>3.2 Create a Script for Generating Visit Points

Configure a uTimerScript script running on the shoreside community, to generate a random sequence of points within a region of the operation area. This four corners of this region should be:

 $-25, -25$ -25,-175 200,-25 200,-175

The script should generate 100 postings to the MOOSDB of the form:

```
VISIT_POINT = "firstpoint"
VISIT_POINT = x=8, y=9, id=1"
...
VISIT_POINT = "x=-11, y=-9, id=100"
VISIT_POINT = "lastpoint"
```
The first posting in the script should be VISIT POINT="first point". The last posting in the script should be VISIT POINT="lastpoint". These are the cues to recipients to indicate completeness of the set of points posted. The id values don't need to be perfectly in order, but should just be unique.

HINT: Consult the example script in the uTimerScript documentation in the example "A Script for Generating 100 Random Numbers" in the "Examples" section. The uTimerScript documentation is found:

<http://oceanai.mit.edu/ivpman/apps/uTimerScript>

Or, from the command line:

\$ uTimerScript --web (or -w)

How do I know this is working? One way is to check the output of the uTimerScript appcasting window. Another way is to quit the mission after the script has run, and use the aloggrep tool, grepping the shoreside alog file for VISIT POINT. Another way is to launch alogview on the shoreside alog file and use the VarHist pull-down menu, selecting VISIT POINT.

#### <span id="page-6-0"></span>3.3 Create Shoreside pPointAssign MOOS App for Distributing Points

Create a new pPointAssign MOOS application on the shoreside to send half the points to one vehicle and half to the other. The app should have the following capabilities:

• The app should subscribe to the VISIT POINT output of the timer script described in Section [3.2](#page-5-1) and produce output along the lines of:

```
VISIT_POINT_HENRY = "firstpoint"
VISIT_POINT_HENRY = "x=8, y=9, id=1"...
VISIT_POINT_HENRY = "x=33, y=29, id=50"
VISIT_POINT_HENRY = "lastpoint"
VISIT_POINT_GILDA = "firstpoint"
VISIT_POINT_GILDA = "x=19, y=111, id=51"...
VISIT_POINT_GILDA = "x=-11, y=-9, id=100"
VISIT_POINT_GILDA = "lastpoint"
```
Your app should follow the above format exactly. In a later lab we will want to combine one person's shoreside community, connected to another person's vehicle commmunity. The above format will be important in this regard.

- The first and last postings made by pPointAssign, shared to each of the vehicles, should be VISIT POINT VNAME="firstpoint" and VISIT POINT VNAME="lastpoint". These are the indicators usable on the vehicle that confirm that the complete set of visit points have been sent and received. The component VNAME above should be replaced by the vehicle name and there should be one such posting per vehicle.
- The app should have a configuration parameter, vname, which adds a known vehicle to the list of vehicles to which points will be distributed. In other words, the names henry and gilda shouldn't be hard-coded into the  $C++$  code of pPointAssign, but should be parameters read in from a configuration file.
- Your app should support the assignment of points in one of two manners. In the first manner, points are assigned in an alternating fashion. The first point to the first vehicle, second point to the second vehicle, third point to the first vehicle and so on. In the second manner, points are assigned according to region, e.g., east-west. The app should be configurable to either way with a configuration parameter assign by region set to either true or false. You can see the difference in the two videos shown in Section [4.5.](#page-12-0)
- The east-west regions are simply the east and west halves of the region given earlier, with the four corners of (-25,-25), (-25,-175), (200,-25), (200,-175).
- NOTE: When distributing points by East/West region, it is *not* necessary to have an exactly even amount sent to each vehicle. Just split the region in half and distribute accordingly. Given the uniform distribution of the random points, they should be close to 50-50 on each side, but no guarantee.

#### <span id="page-7-0"></span>3.4 Sharing Visit Points to Your Vehicles

You need to share pPointAssign postings out to their respective vehicles. For example you may want to share VISIT\_POINT\_HENRY out to vehicle *henry* with the arrival name VISIT\_POINT. Remember that you should handle the share configuration with uFldShoreBroker now - not pShare.

#### <span id="page-7-1"></span>3.5 Visual Output of Visit Points

It would be helpful to have your pPointAssign app also produce some visual output for pMarineViewer. This way you can verify that your pPointAssign app is (a) receiving points, and (b) grouping/handling them properly. Here is a suggested utility function for accomplishing this:

```
#include "XYPoint.h" // Include this somewhere near the top of your file
...
void PointAssign::postViewPoint(double x, double y, string label, string color)
{
 XYPoint point(x, y);
 point.set_label(label);
  point.set_color("vertex", color); // yellow is handy on dark screen
 point.set_param("vertex_size", "4");
  string spec = point.get_spec(); // gets the string representation of a point
  Notify("VIEW_POINT", spec);
}
```
The label should be unique, otherwise pMarineViewer will overwrite one point after another. A good label would just be the ID associated with the visit point. Another suggestion is to use a different color for each vehicle.

NOTE: The above code segment makes use of the XYPoint class, which is part of the lib geometry library. To make use of this class (and others like it, such as XYSegList, XYPolygon etc.) you will need to *link* against the geometry library. To link against this library, just add geometry to list of libraries that your app links to. This is found in the CMakeLists.txt file for your pPointAssign application.

```
$ cd moos-ivp-you/src/pPointAssign
                                        (or whatever text editor you use)
```
Then add the line as below:

```
TARGET_LINK_LIBRARIES(pPointAssign
   ${MOOS_LIBRARIES}
   geometry <--- Add this line
  mbutil
   m
   pthread)
```
Further note: In Linux the order of the libraries is important. And it's important to link against geometry first, before mbutil as above. For some reason the MacOS compiler is resilient to the order.

#### <span id="page-8-0"></span>3.6 Issues to be Aware of - Gotchas

#### 3.6.1 Handshaking

Recall that the MOOSDB only keeps track of the most recent value of a variable. When a new app connects and registers for mail, it will get only the latest value, not the entire history. Keep in mind that your pPointAssign app needs all the output of your timer script producing points. For this reason you will want to ensure that the script starts after pPointAssign has connected to the MOOSDB. Consider launching the timer script in a paused mode, where it gets automatically un-paused by the actions of pPointAssign. See the pause var and paused configuration parameters for uTimerScript.

Likewise, eventually your pPointAssign app will send VISIT POINT messages to your vehicles, to be handled in your pGenPath app. You will want to hold those outgoing messages from pPointAssign, until pPointAssign has received an indication that pGenPath is ready to receive them.

#### 3.6.2 Logging Initial Bursts of Data

The plogger app is typically configured to "log everything" via the configuration parameter:

WildCardLogging = true

However, the way this is implemented in the logger is to monitor the list of variables known to the MOOSDB, published in the MOOS variable DB VAR SUMMARY

#### <span id="page-8-1"></span>3.7 Assignment 1 (check off) - Point Assignment and Communication

Demonstrate the successful implementation of your pPointAssign app, and the configuration of communications to your vehicles.

- Demonstrate that your pPointAssign app is receiving and processing (grouping) all points by rendering the groups in different colors in pMarineViewer. An example would be the image on the cover page of this lab.
- Demonstrate that your pPointAssign app is sending a proper group of points to one vehicle and the other part to the other vehicle. This is simply to confirm that the share configuration is properly configured.

To demonstrate things are working, you have two options. The first is the method traditionally used, before RealmCasting was available. Still works, but probably harder and more cumbersome:

- First method of demonstration: open two terminal windows, one for each vehicle, running uXMS with the --history option scoping on VISIT POINT.
- Second method of demonstration: Add pRealm to the set of apps running on the shoreside and vehicle communities. In the vehicles, in the pRealm config block, add the configuration line: hist\_var = VISIT\_POINT. When the mission is launched, in pMarineViewer, you can toggle between AppCasting and RealmCasting by using the 'a' key. Then you can select the vehicle and the history variable.

# <span id="page-10-0"></span>4 Distributed Traveling Salesman - Preparing the Vehicle

The vehicles in this lab will be sent a set of visit points from the Shoreside, as described in the previous section. On the vehicle a new MOOS app is needed to ingest those points, wait until all have been received, and generate a path for visiting all points. That is is the focus of this part of the lab.

In this part we will:

- Create pGenPath MOOS App to be run on the vehicle side. It should subscribe for the points coming from pPointAssign on the shoreside, generate a sequence of waypoints, and then publish them to the helm as an update to a waypoint behavior.
- Configure an autonomy mission on the vehicle to traverse the points while periodically returning to home. We will simulate a vehicle with limited energy for surveying, by mandating that it return home for refueling after some amount of time being under way.

#### <span id="page-10-1"></span>4.1 Create a Vehicle pGenPath MOOS App for traversing points

Create a new pGenPath MOOS module for running on the vehicle, that takes as input a series of VISIT POINT messages from the shoreside, and generates a waypoint list suitable for consumption by the waypoint behavior.

In your behavior configuration, use a Waypoint behavior with an updates parameter specifying the MOOS variable used for incoming dynamic parameter configuration. In this case, the primary incoming configuration will be the list of waypoints from your  $pGenPath$  module. To make things a bit easier, your shortest path algorithm may simply be a greedy shortest path with an imaginary virtual initial point being the vehicle's present position.

In your pGenPath module you can use the following pseudo code as guidance for how to build a proper list of waypoints recognized by the waypoint behavior:

```
XYSegList my_seglist;
my_seglist.add_vertex(3, 8);
my_seglist.add_vertex(43, 99);
my_seglist.add_vertex(44, -111);
string update_str = "points = ";
update_str += my_seglist.get_spec();
Notify("UPDATES_VAR", update_str); // UPDATES_VAR depends on your config
```
If your application uses the XYSegList class (recommended), your app must link against the *geometry* library. You will need to edit the CMakeLists.txt file in your pGenPath application folder. In this file, simply add geometry in the TARGET LINK LIBRARIES block. Similar to what you probably also needed to do for the pPointAssign app in the previous part of the lab.

#### <span id="page-10-2"></span>4.2 Mission Constraints

• Maximum vehicle speed: The vehicle may go no faster than 1.2 meters/sec.

- $\bullet$  Tour Duration: The vehicle may be underway no longer than 10 minutes (600 seconds) before re-fueling will be required. To simplify things, you need not include the time required to return to home in this time limit.
- Refuel Duration: Once the vehicle has returned home, it must wait at least 60 seconds before resuming its mission.

## <span id="page-11-0"></span>4.3 Handling and Re-visiting Missed Points

You may find that the tour generated by a greedy algorithm has turns that the vehicle simply cannot make quickly enough, causing the vehicle to "miss" a point on the tour. You should use the slip radius parameter (in the Waypoint behavior) with a high enough number, e.g., 15, such that the vehicle does not come back around for missed points. For our lab, a visit to point is satisfied if the vehicle comes within three meters of the point.

In the next lab, we will re-design this mission such that, upon completion of the tour, the  $pGenPath$ app makes a new tour of all points missed on the previous tour. The pGenPath app can keep track of visited points by simply noting the present vehicle position on each iteration, and comparing it to known points in the tour. Upon each completion of a tour, or modified tour, the vehicle should return home for re-fueling regardless of how long it has been deployed since the previous re-fueling.

For now, we won't worry about "missed" points or re-visiting points on a second tour. We mention this now in case you want to keep in mind this upcoming challenge in building your pGenPath application.

## <span id="page-11-1"></span>4.4 Practical Suggestions

## Make pGenPath an AppCastingMOOSApp

In your pGenPath module, keep records of various state values, e.g., number of points received, visited, unvisited etc. Below is the appcast output of my own implementation. Store and report whatever helps you debug your application.

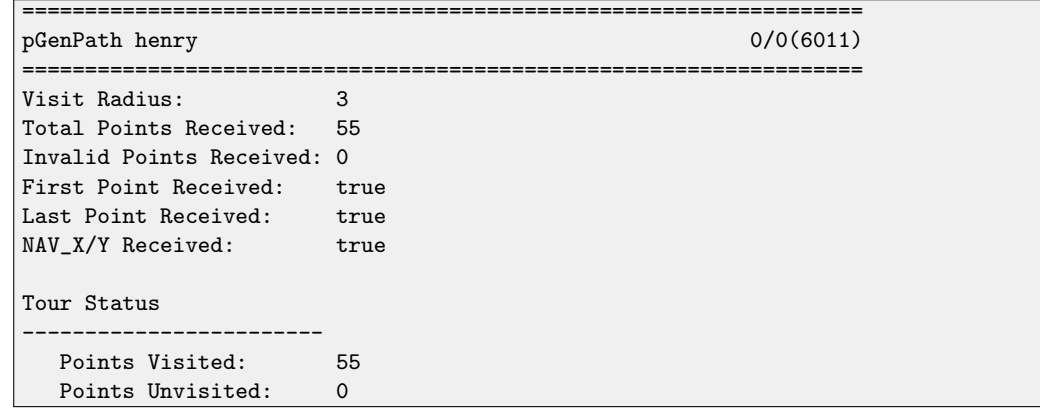

## Make pPointAssign an AppCastingMOOSApp

For the same reasons as above, you may find good appcasting output for pPointAssign will help you debug.

## <span id="page-12-0"></span>4.5 Assignment 2 (check off) - Confirm your mission runs

When your pPointAssign application is configured to assign points in an alternating manner as they come in, your mission may look something similar to the video posted below. Note that in this mission the vehicle returns to visit points missed on the first tour. You don't need to be concerned with this aspect of the mission until the next stage, in the next lab.

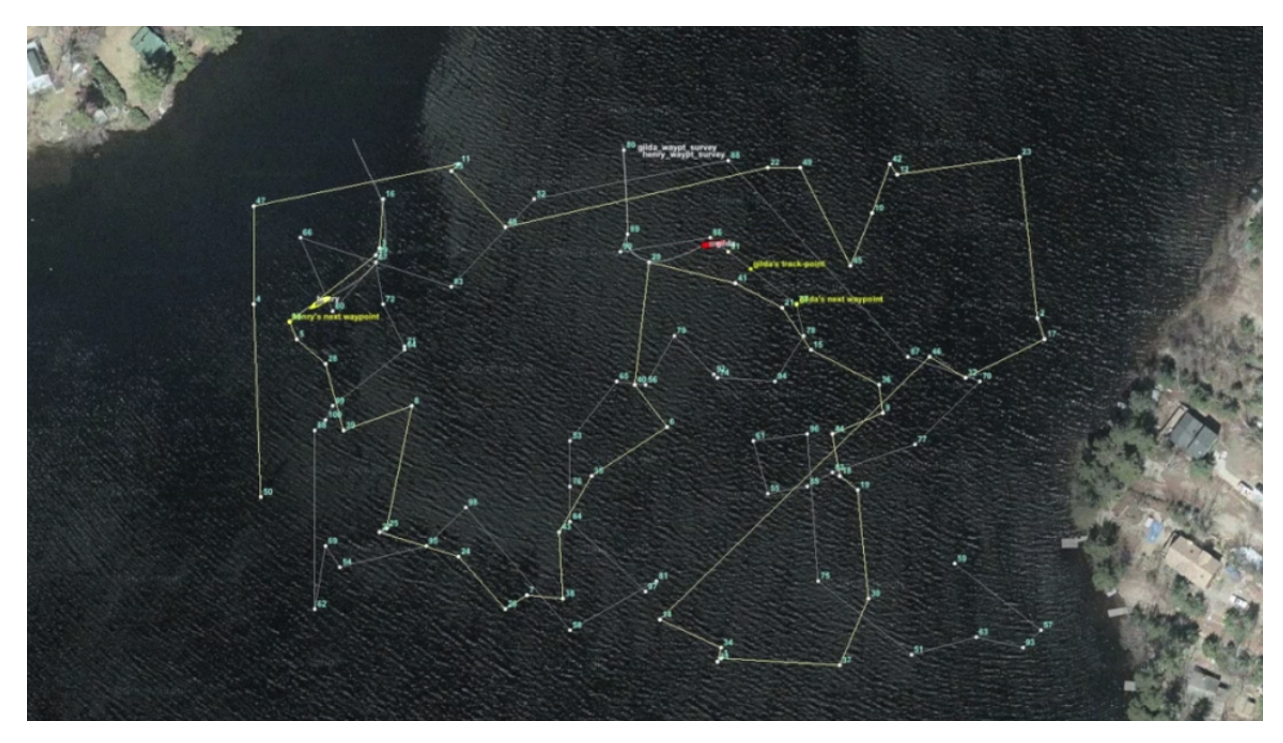

Figure 2: In the First Distributed TSP mission two vehicles are assigned randomly chosen points in the region to visit on a first-come basis. Therefore their paths overlap and the mission is somewhat inefficient, but at least the same amount of points are assigned to each vehicle.

video:(1:52): <https://vimeo.com/88013053>

When pPointAssign is configured to assign points by region, your mission may look something like the video posted below. Note that in this mission the vehicle returns to visit points missed on the first tour. You don't need to be concerned with this aspect of the mission until the next lab.

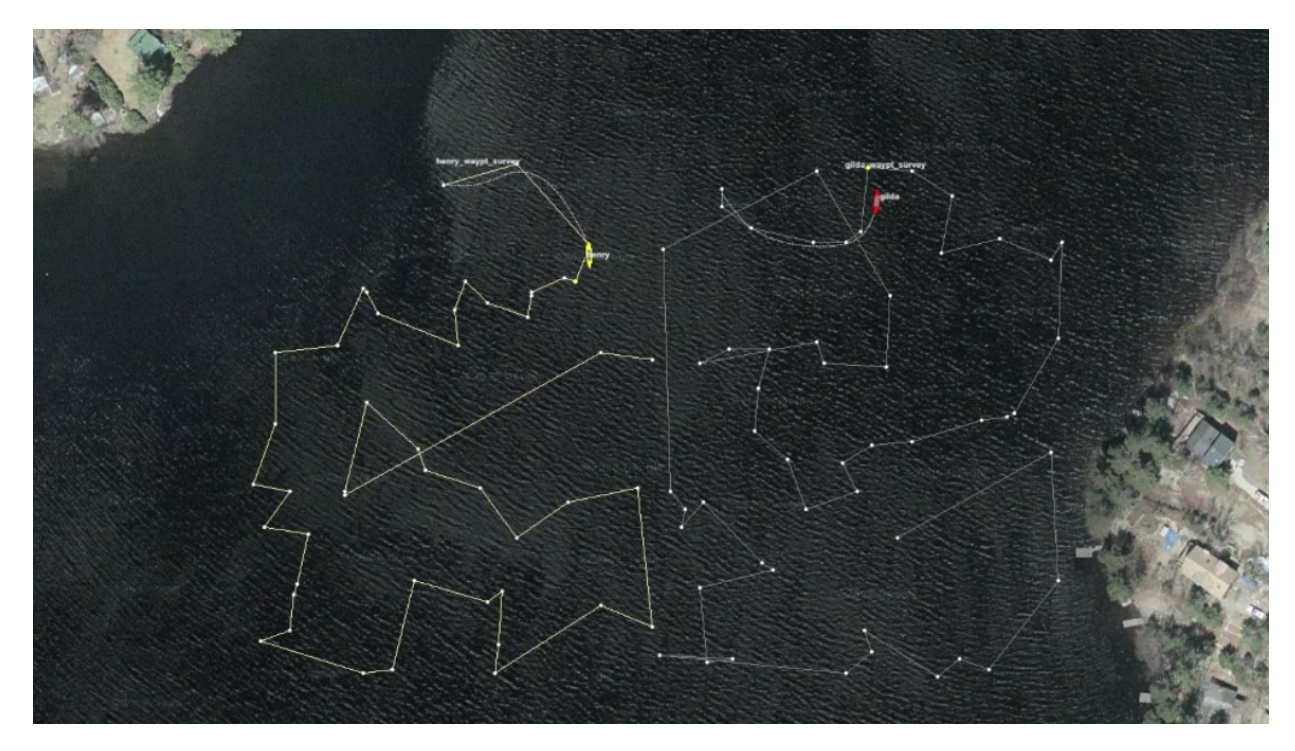

Figure 3: In the Distributed TSP Two mission two vehicles are assigned randomly chosen points in the region based on the section of the region. Therefore their paths do not overlap and the mission is somewhat more efficient. video:(2:03): <https://vimeo.com/88017560>

# <span id="page-13-0"></span>5 Suggestions for File Organization of Assignments

#### <span id="page-13-1"></span>5.1 Requested File Structure

You are encouraged to continue to upload all mission files. Here is the requested file structure:

```
moos-ivp-extend/
 missions/
    lab_07/
      distributed_tsp/
  src/
    pPointAssign/
    pGenPath/
```
## <span id="page-13-2"></span>5.2 Due Date

Assignment 1 of this lab should be finished by the beginning of lab, Thursday, March 14th, 2024. Assignment 2 of this lab is due by the end of lab, Thursday March 14th, 2024.